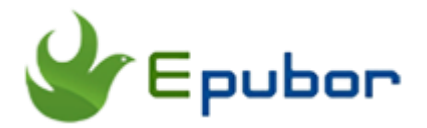

# **eBook DRM Removal for Mac, DRM Removal Mac Free Download**

Posted by [Ada Wang](https://plus.google.com/+AdaWang/posts) on 1/31/2015 12:17:07 AM.

You met a problem that you purchased one book but found that you can't read it on your device. Maybe somebody had told you that the real murderer is the DRM, but how to remove drm from eBooks? Don't worry this article will help you by inroducing several good **eBooks DRM Removal for Mac**. (If desiring for windows versions, [read it.](http://www.epubor.com/ebook-drm-removal-review.html))

### **1. Calibre DeDRM Plugin**

Strong point: Free.

Shortcoming: Unfriendly interface that may make us confused especially for those people who are not so familiar with computer.

You often use Calibre to convert your eBooks, but in fact you can also remove drm from eBooks with this free drm remover. Just by installing the DeDRM plugin into Calibre.

Step 1:Download the DeDRM Plugin V6.08

Here: [http://download.epubor.com/DeDRM\\_plugin.zip](http://download.epubor.com/DeDRM_plugin.zip)

Step 2: Run Calibre, find "Preferences" on the top, select "Change Calibre behavior".

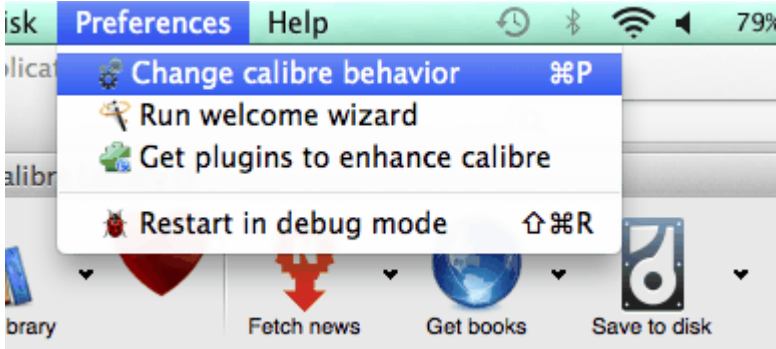

From "Advanced" click on "Plugins", then choose "Load plugin from file", select the zip file you downloaded just now. Follow to continue, soon you will see a window like this:

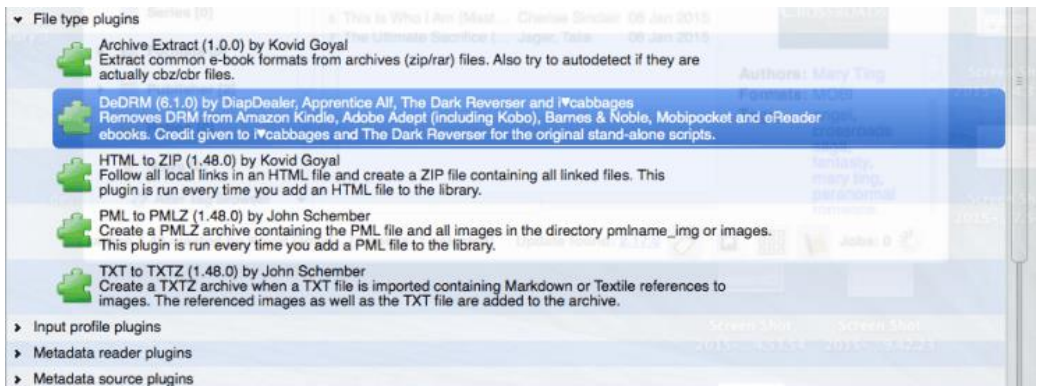

It says that you have successfully installed this free drm removal software. Restart it and add your books, drm will be removed quickly from your books.

Detailed step-by-step please read [this post.](http://www.epubor.com/apprentice-alf-drm-removal-tools.html#P1) 

## **2. Mac Ebook DRM Removal**

Strong point: Easy to use interface; can view the status and processing; work perfectly on AZW drm removing (books synced via kindle for mac).

Shortcoming: No Kindle e-ink eReader supported; seems like no upgrades or updates, including the customer support services (Copyright © 2013).

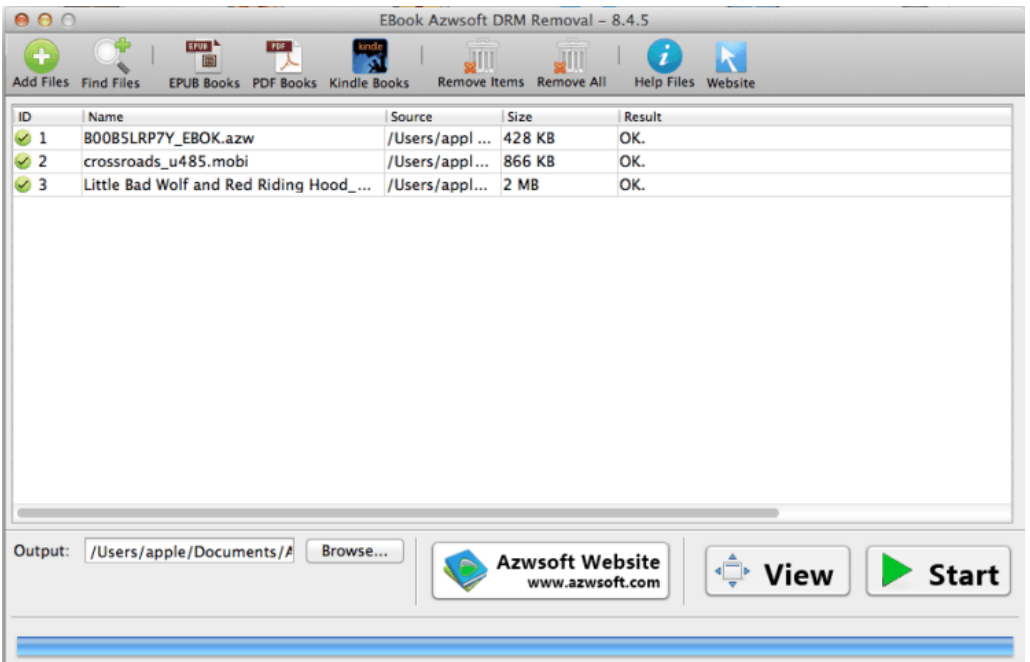

**[Download](http://www.azwsoft.com/find/down-product.html?type=down-ebook-mac) Azwsoft Mac Ebook DRM Removal**

# **3. Ultimate eBook DRM Converter for Mac**

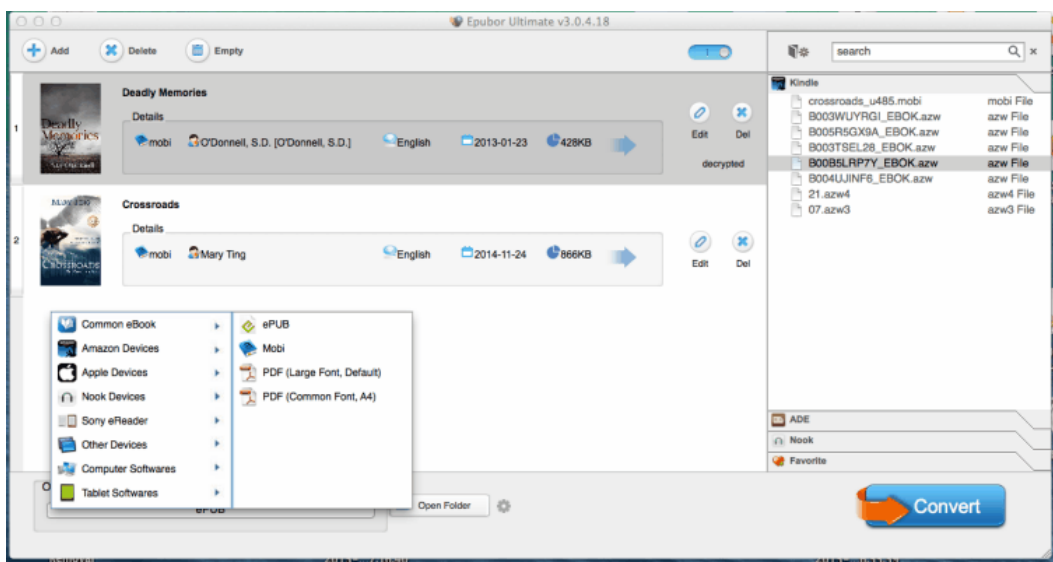

Strong point: eBook DRM removal + eBook format converter; automatically get the file information from Kindle e-ink devices; skip your books saved on your computer; clean and beautiful interface ; batch conversion; customer services provided within 24 hours; keep upgrades, etc.

Shortcoming: Shareware that need you pay money if you want to enjoy all the functions without limitation (but 30 days free trial is allowed).

### **Download the tool for free**

#### [Windows Version Download](http://download.epubor.com/epubor_ultimate.exe) [Mac Version Download](http://download.epubor.com/epubor_ultimate.zip)

### **How to Remove DRM from eBooks on Mac?**

#### **Step 1: Run DRM removal tool.**

Add your books to remove. Before removing there are some needed preparations.

For Kindle books, you need to make sure you can read your books on Kindle for Mac. (but with ultimate you can directly drag your books from your kindle paperwhite or kindle voyage, it can automatically get all the info of your books.)

For Adobe ePub/PDF books, you should ensure that you can open them to read in Adobe Digital Editions, so that the drm remover software can grab the license key from your purchases for successfully stripping.

#### **Step 2: Edit eBooks metadata**

You may find that there are some spelling mistakes in your books, all think the cover is ugly, like these. Then at this time the wise choice is to change eBooks metadata. Fortunately the ultimate tool and the calibre both support meta editing.

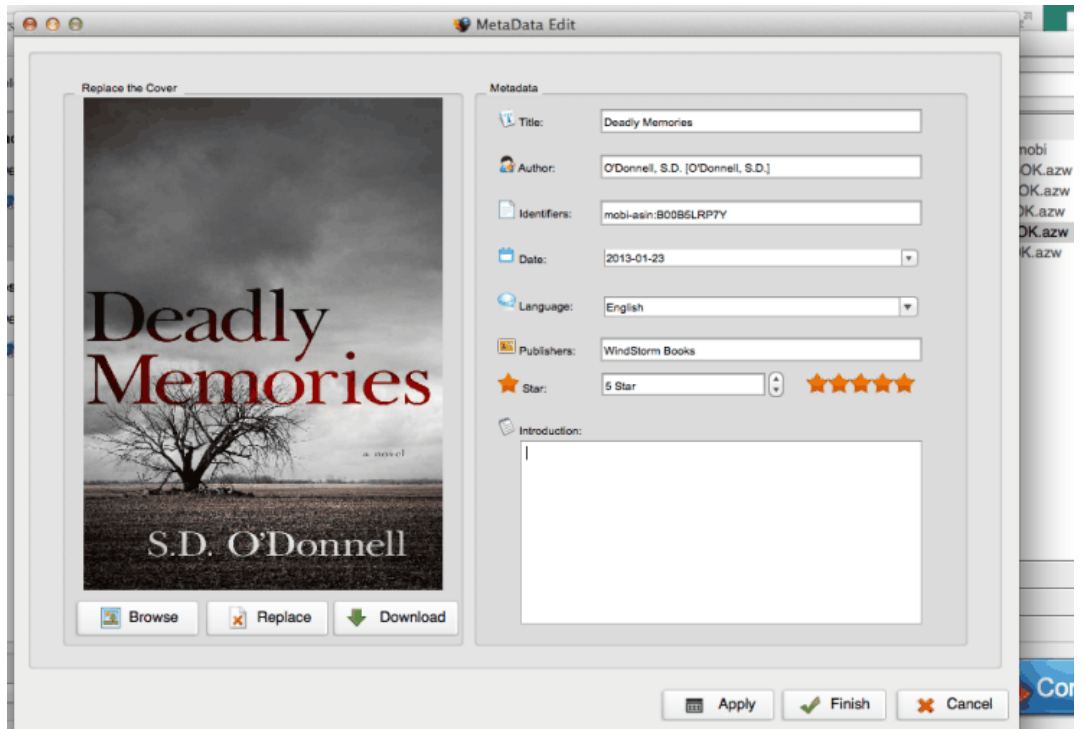

### **Step 3: Convert eBooks formats**

You can convert your eBooks to ePub, PDF and Kindle supported Mobi.

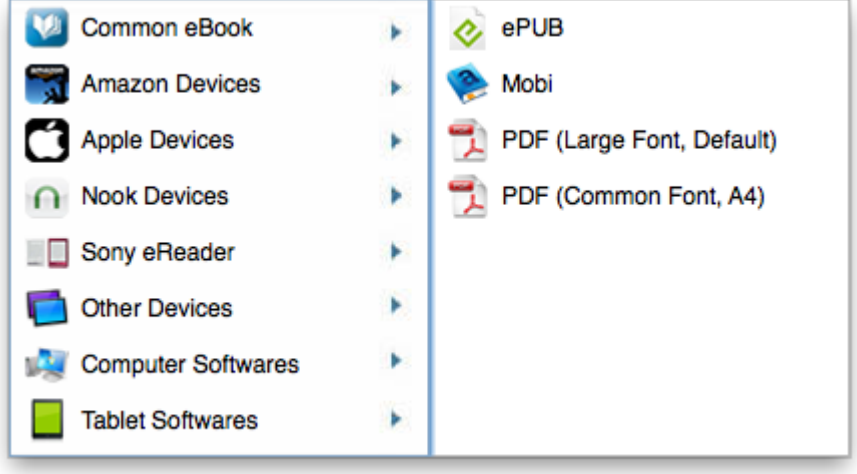

## **4. iBooks DRM Removal**

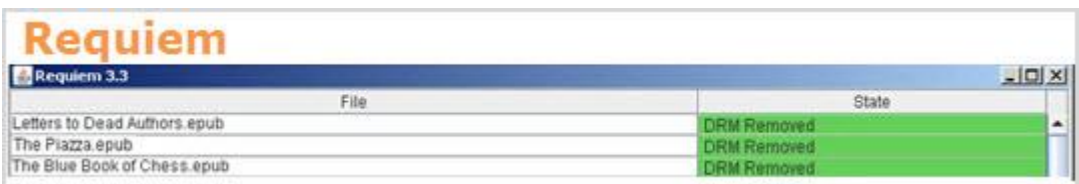

Above all can help you the best to remove drm from books if they are purchased from Kindle, Kobo, Sony eReader, Google play books, smashwords, and other online bookshelves. But they do have the short coming:

Can't remove drm from iBooks epub and pdf!

So here I think I need to add such a tool for you. I often buy book contents from iTunes, maybe the same to you.

#### **[Download](http://www.ibooksdrmremoval.com/requiem/) iBooks DRM Removal**

Please note that before run this tool you should make sure that a Java environment has been already provided on your computer.

Then it will scan all your books from iTunes library and remove drm from them. More detailed please visit the [official site.](http://www.ibooksdrmremoval.com/)

-A warm tip:

Any drm removal softwares should only be used for your own purchased books. In other words, it can be and only be used for personally.

-Thank you. And if you have found any other good drm removers for mac, let [me know](http://ticket.epubor.com/) please.

#### [Windows Version Download](http://download.epubor.com/epubor_ultimate.exe) [Mac Version Download](http://download.epubor.com/epubor_ultimate.zip)

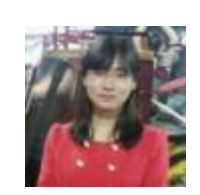

[Ada Wang](https://plus.google.com/+AdaWang/posts) works for Epubor and writes articles for a collection of blogs such as ebookconverter.blogspot.com.

This PDF is generated upon [http://www.epubor.com/ebook-drm-removal-for](http://www.epubor.com/ebook-drm-removal-for-mac.html)[mac.html](http://www.epubor.com/ebook-drm-removal-for-mac.html), the original author is [Epubor.](http://www.epubor.com/)